## **USOS – wprowadzanie numeru rachunku bankowego**

Aby wypełnić wniosek o stypendium socjalne, stypendium rektora, stypendium dla osób niepełnosprawnych lub zapomogę student musi mieć wprowadzony numer konta w systemie USOS.

1. Zaloguj się na swoje konto na stronie [www.usosweb.awf.katowice.pl.](www.usosweb.awf.katowice.pl)

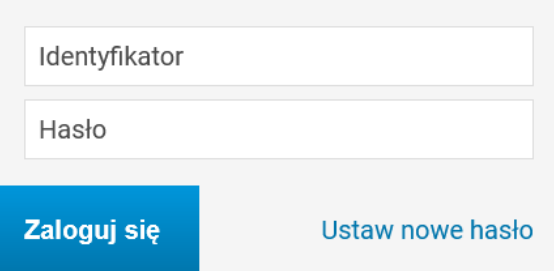

2. Z menu na górze strony wybierz moduł **DLA WSZYSTKICH.**

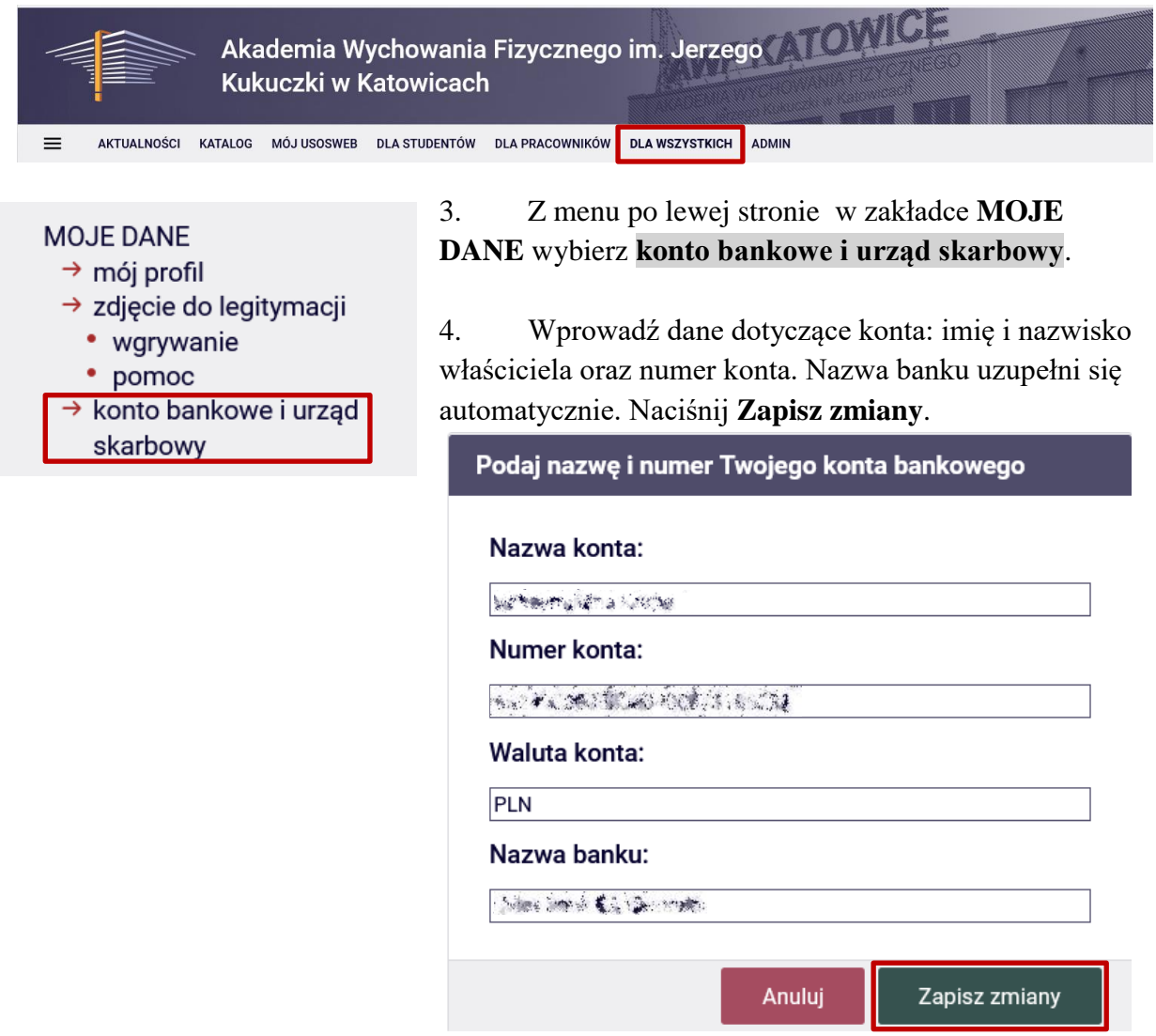

Opracowane przez: Dział Dydaktyki i Spraw Studenckich